Osclass software

# **AUCTION PLUGIN**

Welcome to documentation for Auction plugin. Primary function of plugin is to provide features to auction items, where auctions are driven by sellers (not admins).

Please note that it is required to have basic knowledge of Osclass and understand it's functionality. Please find bellow basic FAQ.

*Where is Osclass documentation?* <https://docs.osclasspoint.com/>

*Have you set CRON already? Scheduling will not work properly!*

<https://docs.osclasspoint.com/cron-setup>

*How to translate plugin?* <https://docs.osclasspoint.com/translating-and-editing-language-files-po-and-mo>

*I need help, what to do?* <https://forums.osclasspoint.com/general-plugins-discussion/>

### **Overview**

Plugin is built on several building blocks:

- Auction
- Bid
- Notification
- User
- Logs
- Watchlist

This extension is built to provide option for seller to auction their items, rather than standard sales.

Payments can be processed using [Osclass Pay Plugin,](https://osclasspoint.com/osclass-plugins/payments-and-shopping/osclass-pay-payment-plugin-i46) v3.8.0 or higher. It cannot be processed using any other payment plugin or older versions.

#### **Standard workflow:**

- 1. Seller creates auction on top of existing item, fill all required information, set auction start & end dates, …
- 2. Seller pays auction fee in order to start auction.
- 3. Auction is kicked-off at scheduled time or instantly
- 4. Buyers place bids
- 5. Bid with highest amount at the end of auction is marked as winning bid
- 6. Seller needs to accept winning bid, then seller must pay win bid fee (percentage from win bid amount)
- 7. Seller gets contact information on buyer
- 8. Auction is considered as closed now

### **Installation**

Standard plugin installation without any specific steps, however make sure you've setup your [Osclass CRON](https://docs.osclasspoint.com/cron-setup) properly. For ideal plugin functionality, it's strongly recommended to setup following CRON commands:

- Minutely cron to be able to kick-off and finish auctions on time, at least once a 5 minutes, ideally each minute
- Hourly cron
- Daily cron

## **Auction**

Auction is based on item/listing. You can create multiple auctions on top of same item, but only last one is shown to buyers and only last one can be active. Other auctions on same item are canceled or finished.

Let's go through different settings and parameters of auctions.

**Enabled** – admin can disable auction anytime, for different reasons. Seller cannot change this field.

**Proxy bidding** – eBay-like style of auctions, where buyers place their highest acceptable amount they are willing to pay for item and system is increase bid for them.

### *Example:*

- Seller creates proxy bidding auction with start amount \$50, bid threshold \$10.
- Buyer #1 place first bid with highest bid amount \$100
- System set current bid amount to \$50 equal to auction start amount
- Buyer  $#2$  place  $2<sup>nd</sup>$  bid with highest bid amount \$75
- Plugin evaluate if buyer #2 is winner or not and what will be current bid amount. It compares buyer #1 high amount \$100 with buyer #2 high amount \$75 and resolve that buyer #1 is still winner.
- Current bid amount is increased to closest (floor) multiple of bid threshold amount and set to \$70
- Buyer #3 place high bid \$100. It's equal as high bid of buyer #1. In this case, buyer #1 is prioritized and still winner. Current bid is \$100.
- Buyer #4 place high bid \$150. It's more than buyer #1 high bid was, auction current bid is increased to \$110 and buyer #4 is winner

At the end of auction, user with highest bid is winner. System keep flag on current winning bid to make sure there is just one and easy to identify. In some situations it might happen, due to technical issue, that there are 2 winning bids. In that case plugin instantly disable one and start recovery actions and send notifications.

**Currency** – all auction amounts and fees use this currency. When connected to Osclass Pay and currency is different to default Osclass Pay currency, Osclass Pay plugin will do conversions based on exchange rates set in plugin.

**Starting amount** – auction is kicked-off with this amount as initial one. First bidder get winning bid with this amount. It's recommended to start with lower amounts to attract buyers.

**Reserve amount** – is minimum amount that seller will accept. If auction finish with winning bid lower than reserve amount, auctions is finished as unsuccessful and seller does not have option to accept win bid, as it did not fulfill it's expectations on price.

**Auto-accept amount** – when auction's current bid reach auto-accept amount, auction is automatically finished and win bid accepted, buyer then can instantly pay auctioned item.

**Threshold amount** – all bids are multiples of threshold amount. Define how quickly are bids increased. You can set increase by \$0.1, \$1, \$5 or \$100.

#### *Example:*

Current auction bid is \$1500 and you've set threshold amount to \$100. This means that next bidder must place bid in amount at least \$1600. It might happen buyer would be willing to pay \$1550, but will not bid \$1600, for this reason seller should not set too high bid threshold.

**Buyout** – seller can enable buyout and set buyout amount. Buyer that has big interest in auctioned item can pay buyout amount and win & finish auction instantly.

Buyout option is hidden, when current auction bid reach 85% of buyout amount.

*Note: win bid fee is not paid by seller in this case, as win bid is automatically accepted – as buyer paid already. It is expected that you will subtract win bid fee from received buyout amount.*

**Start date** – specifies when auction is kicked-off. Usually auction is kicked-off instantly, but some sellers may want to bring attention to auction before it really starts. Auction can start within 14 days from current date.

If auction real start date is later (due to cron, technically impossible to execute on second), it will also impact scheduled end date to make sure auction real duration match to duration setting.

**Duration** – based on selected duration, scheduled end date is calculated. Note that auction may be active longer due to last-minute bid extensions.

Admin has option to setup auction end date besides duration.

**Winner checkout hours** – interval when auction winner must pay for auctioned item. It's recommended time frame and in case item is not paid, seller may contact admin to close auction.

**Last minute bid extensions** - Protect your item from last-minute or last-second bids. If there is bid in extension period, auction get automatically extended by defined number of minutes. If not enabled, it may happen that several buyers are waiting until last minute and bid few seconds before auction ends.

This option is kind of seller protection.

**Extension period** – in minutes, time frame before expected auction end date when last minute bid protection is enabled. As example, seller can enable lastminute bid protection 10 minutes before auction end date.

**Extend by minutes** – in minutes, when bid in last-minute bid protection period is placed, by how many minutes is auction end date prolonged. Usually 1-10 minutes.

#### *Example:*

Seller enabled last-minute bid extension with extension period 10 minutes and extend by 5 minutes. Scheduled auction end date is at 15:20.

- New bid is placed at 15:19
- Auction last-bid period is active already (from 15:10)
- Auction scheduled end date is prolonged to 15:25
- Another bid is placed 15:22
- Auction is again prolonged to 15:30

■ Etc.. until auction end date is reached (no more bids in extension period)

**Automatic relist** – automatically re-create new auction based on existing auction if auction finished but does not have winning bid (user).

Relist has impact on auction fee. Admin can define number of free relists (free of charge).

#### *Example:*

You've defined \$2 auction fee, 3 free relists. Seller create new auction with 5 relists. Total fee seller needs to pay is  $2 + (5-3)^2 = $6$ .

If there is relist reduction enabled by admin, let's say 50%, then fee will be calculated as  $2 + (5-3)^*2^*(1-0.5) = $4$ .

**Delay relist** – in hours, relist is delayed (scheduled) by defined number of hours.

**Relists count** – maximum number of times auction is relisted (or until got winning bid).

**Relist reduction amount** – Reduce start price of relisted auction by defined absolute value. Start price cannot be equal or less than 0, in such case original price is used.

**Relist reduction percentage** - Reduce start price of relisted auction by defined number of percent (0 - 100).

*Note: reduction amount & percentage are combined together and applied until start price > 0.*

**Shipping method** – preferred shipping method used by seller to ship item to buyer.

**Shipping days** – average number of days it should take to deliver auctioned item to buyer.

**Shipping cost** – estimated shipping cost seller want's buyer to pay to ship auctioned item to buyer's location. As this field is not variable, seller should include maximum shipping cost estimate into this field.

When winner pays for auctioned item, shipping cost is added to win bid amount.

**Ship Within Days** - number of days you need to ship your item after receiving payment.

**Duty free** – auctioned item is duty-free and there are no extra fees related to it.

**Return method** – preferred way to return auctioned item in case buyer does not like it.

**Return days** – number of days seller accept returns from time auctioned item is received to buyer.

**Item condition** – condition of auctioned item.

**Condition comment** – comment to condition of auctioned item.

**Instructions and notes** – additional instructions or notes.

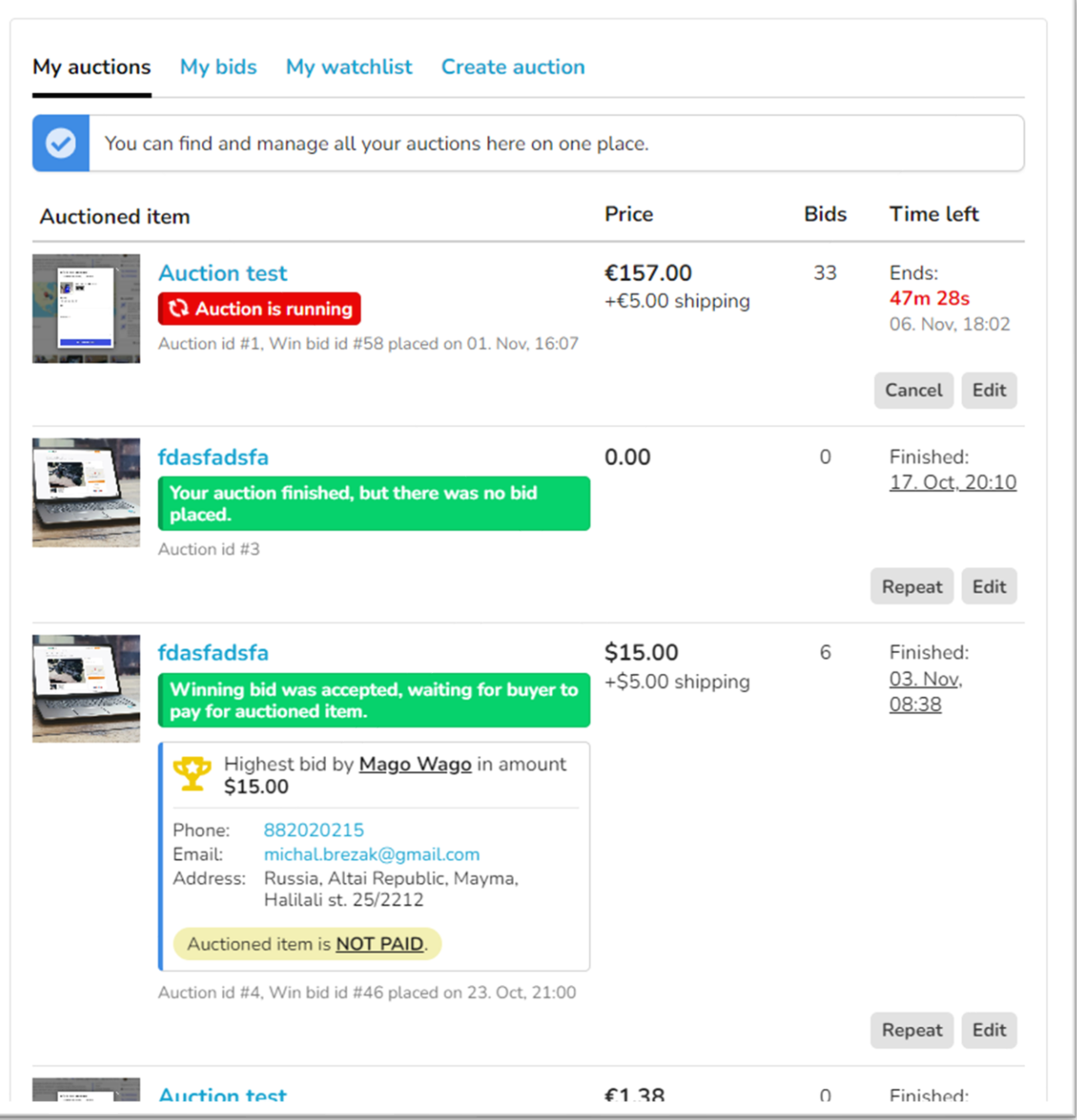

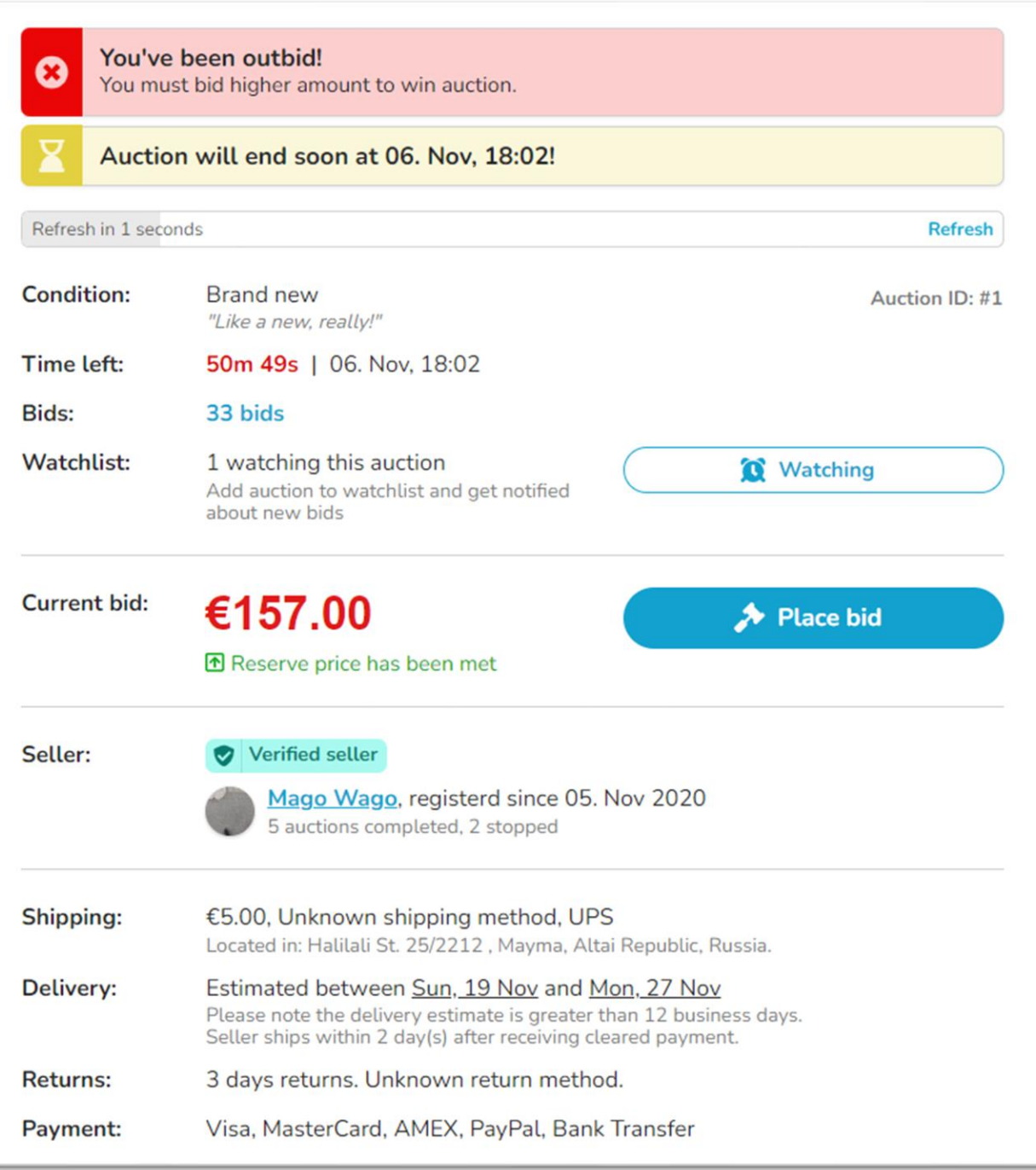

*Note: Admin has full control over auction properties and has even more details preference options than seller. Admin can also see all logs related to auction and in case of problems be able to identify what happened and why.*

*Note: Auction can be updated by seller until it was kicked-off!*

### **Bids**

Only logged-in users can bid on auctions. Bid can be disabled by admin. If disabled bid is winning, plugin tries to go back to last winning bid – but note this might cause problems!

For proxy-bidding auctions, bidder enter highest acceptable bid amount instead of current bid. Current bid is then evaluated.

Only 1 bid can be winning for each auction.

Bids has comments as well, those are system generated and visible to admin only.

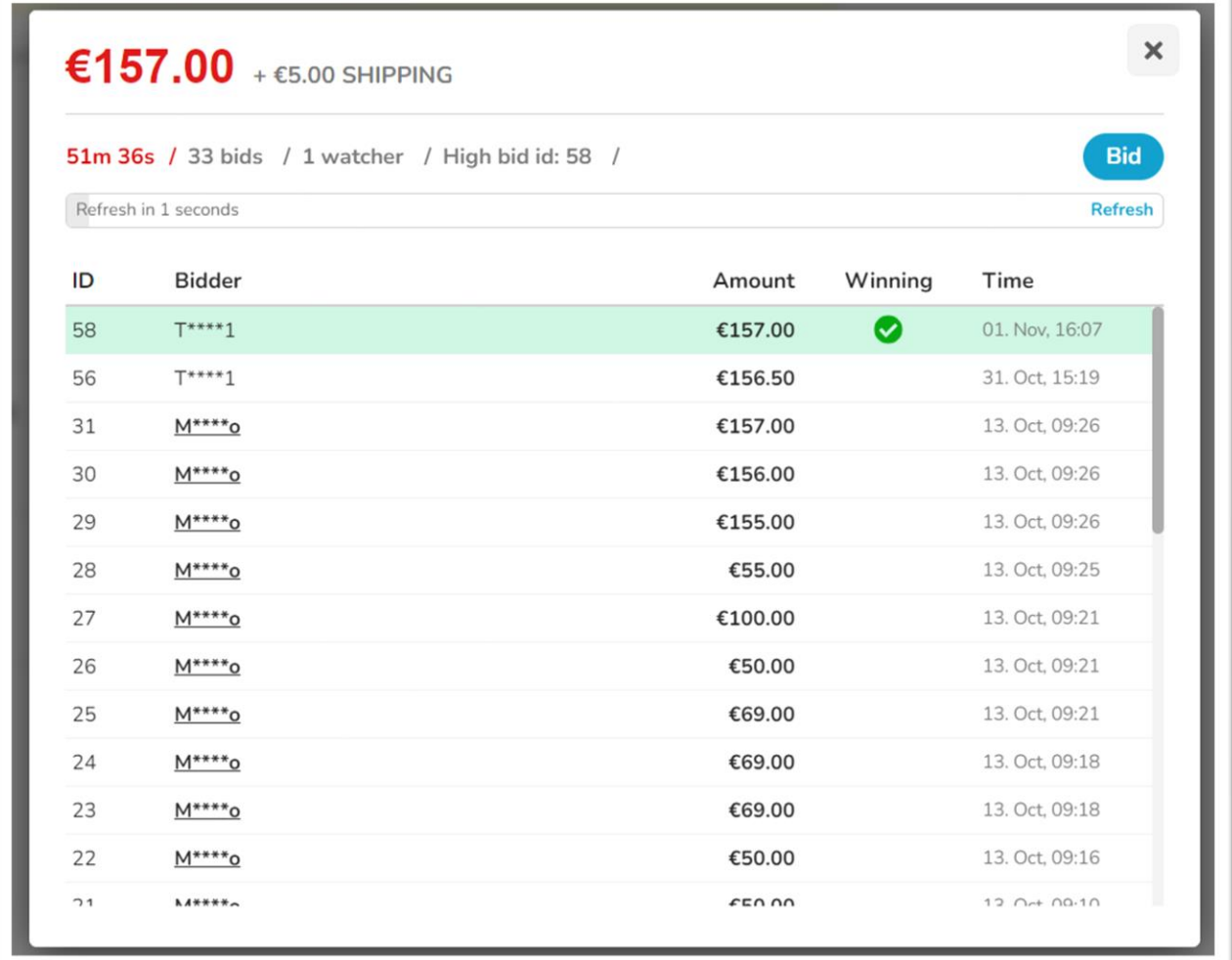

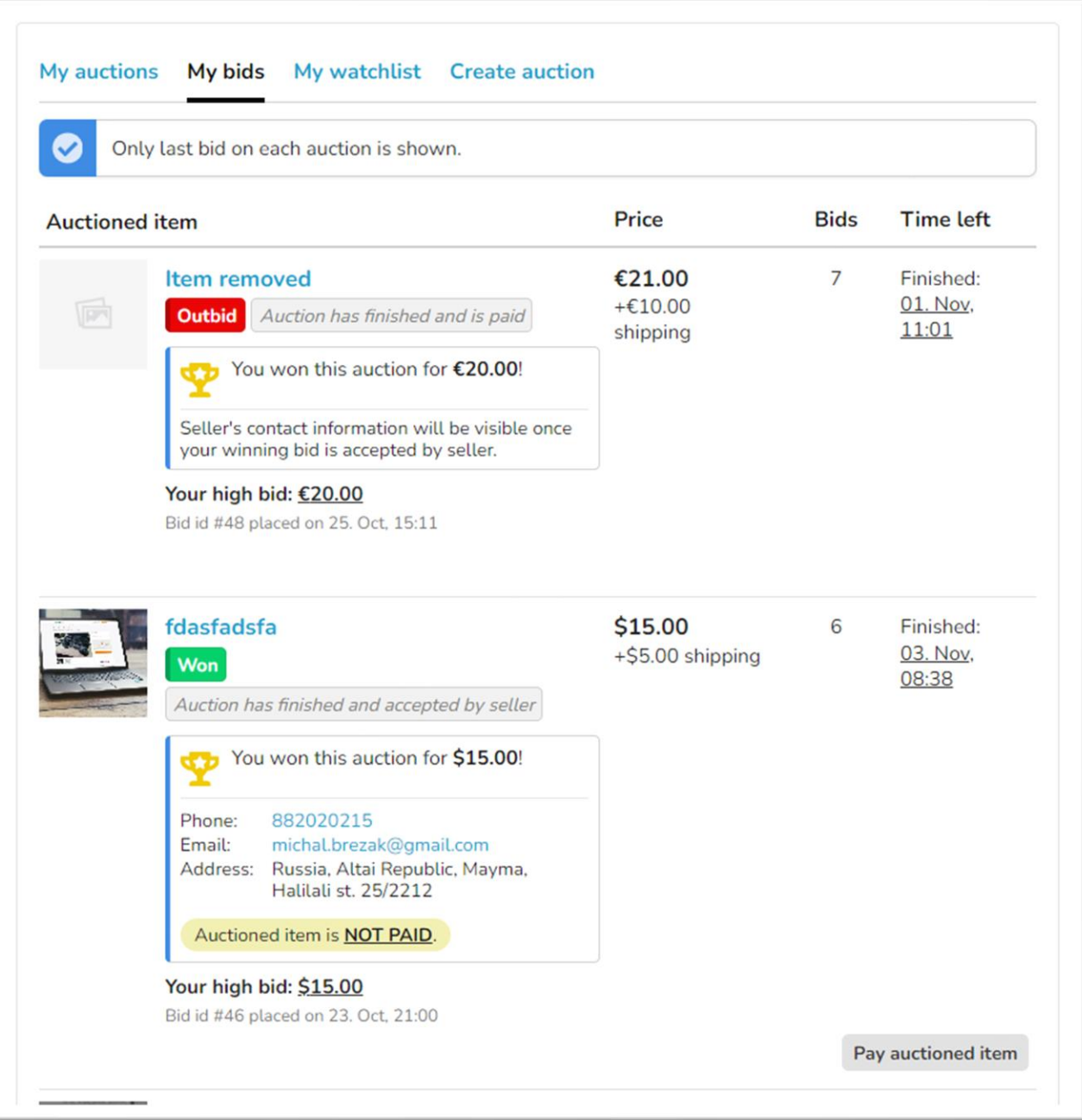

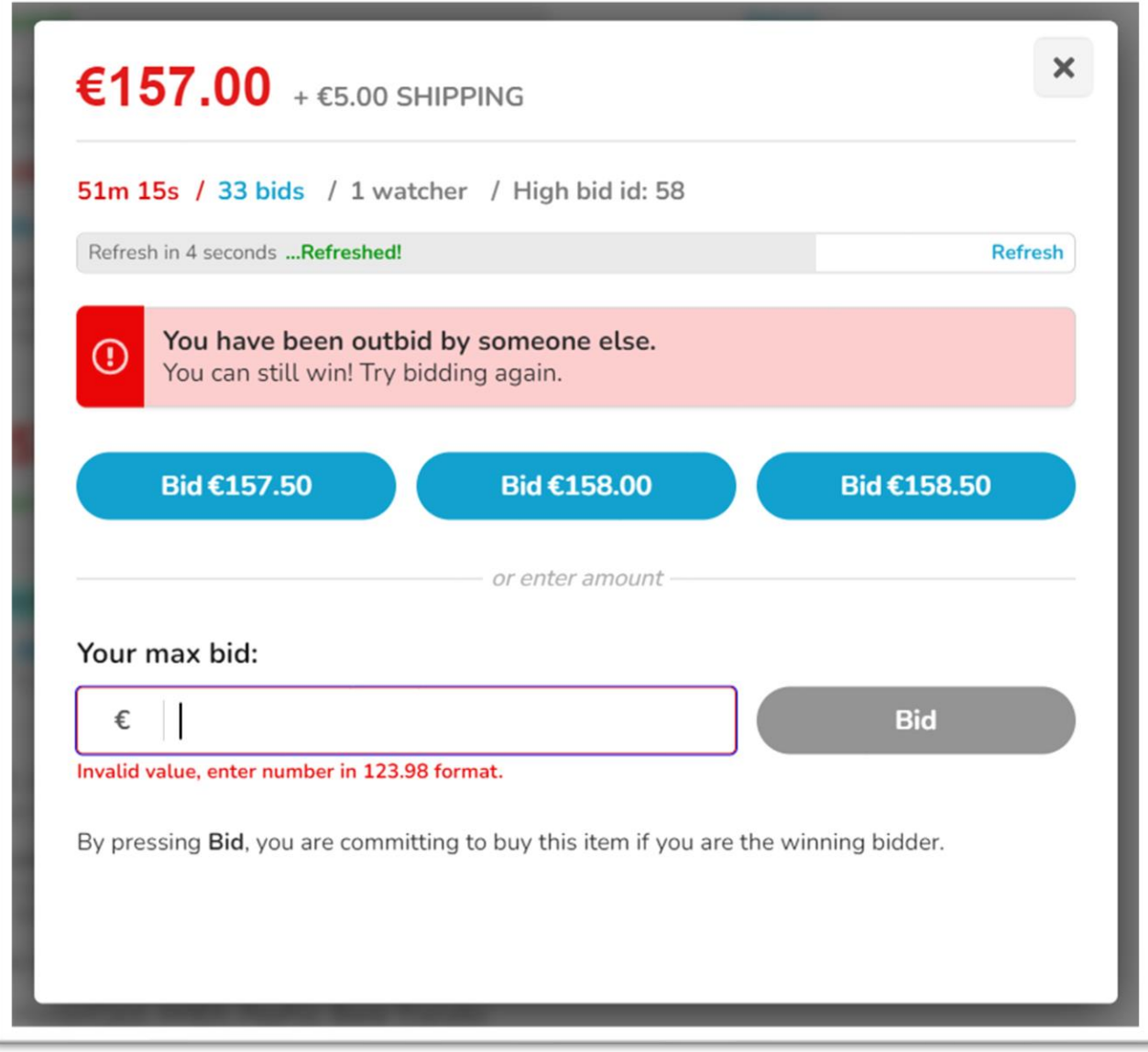

## **Watchlist**

Logged-in users can subscribe to auction and get latest news and notifications about watched auction. User can disable watchlist on listing page or from user profile – My watchlist section.

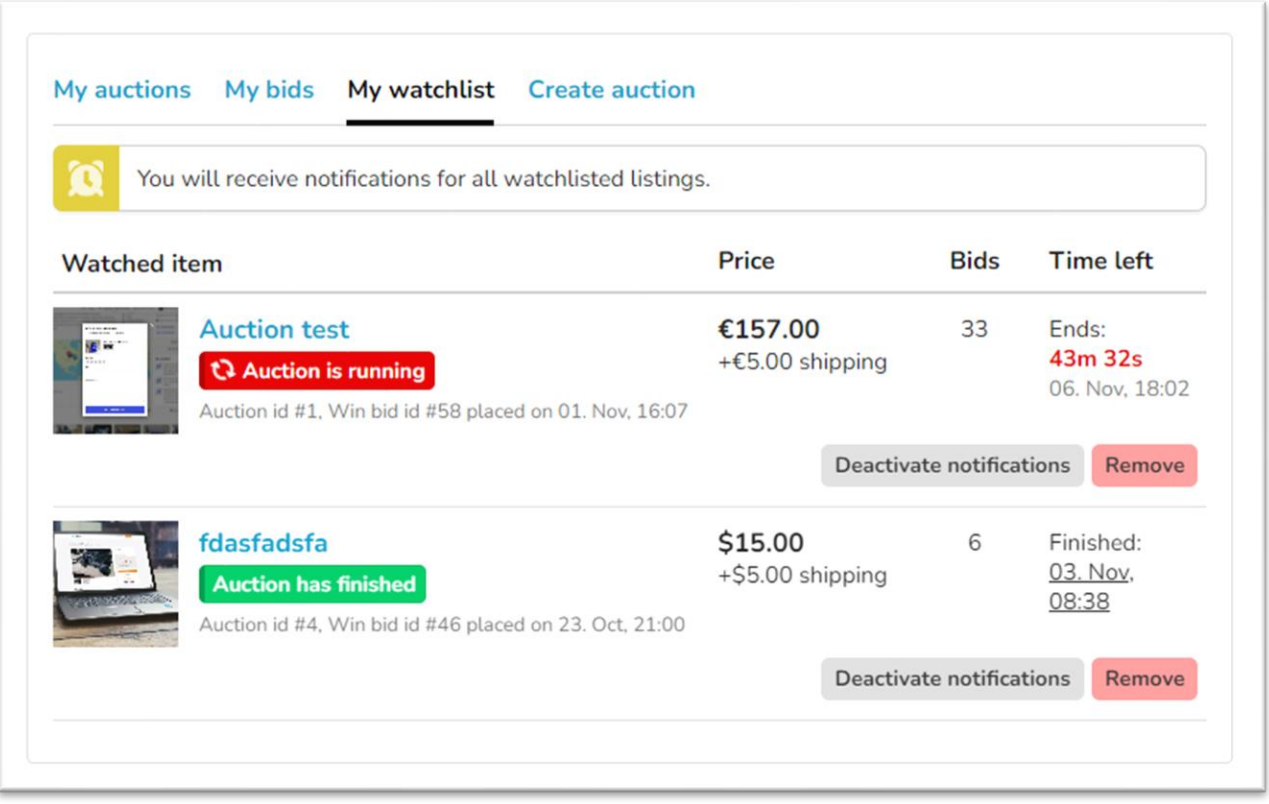

### **Notifications**

Users will receive notifications accessible from bottom right button. These notifications are more-less replacement for emails & to protect your mail server (imagine 100 watch users where you need to send 100 mails at once if there is new notification on auction).

There are many different notifications usually sent to auction owner, bidders and watchers. Notifications are unread by default and when you click on "mark as read", notification is read.

Some notifications are with important flag and are in red. This are usually very important information.

Only last 500 notifications are visible to users, users has options to mark all as read or remove all notifications just with 1 click.

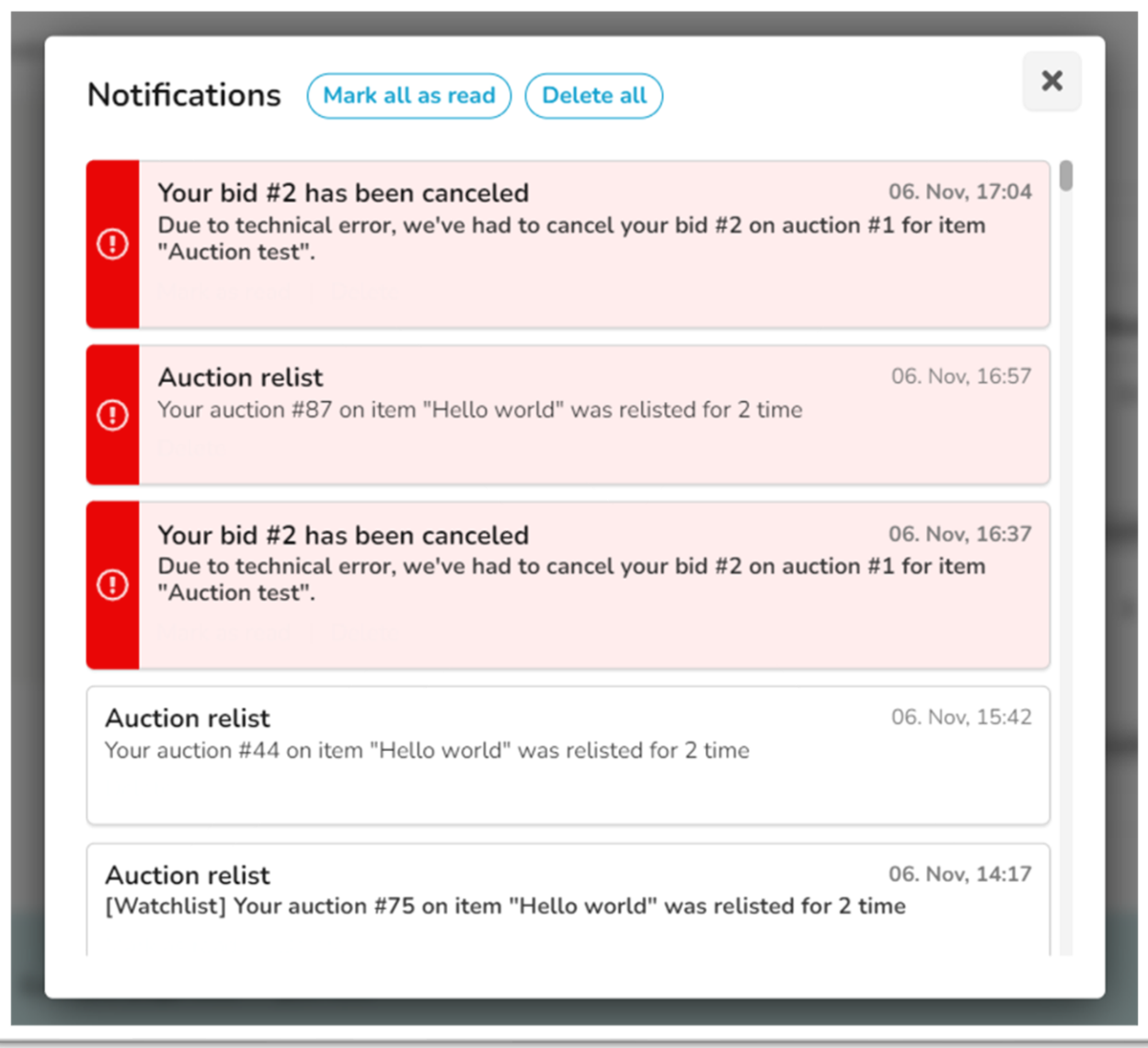

### **Logs**

Logs are generated usually when any data in database are updated or rewritten. Only data related to auctions or bids.

Admin has logs available and can identify how data were manipulated and updated.

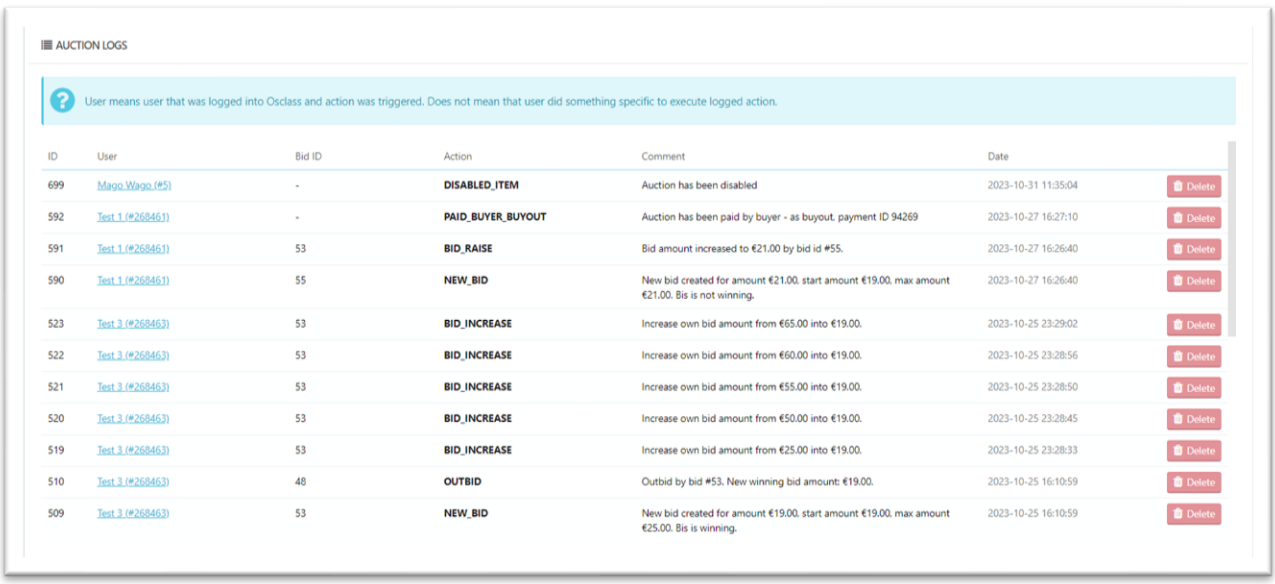

### **Users**

Plugin use own table to enrich user data. Besides possibility for admins to mark user as "verified" or disable auctions for particular users, there are numerous stats collected for users and shown on auction detail page.

**Enabled** – admin can disable user from auction features.

**Verified** – user gets verified label on auction detail.

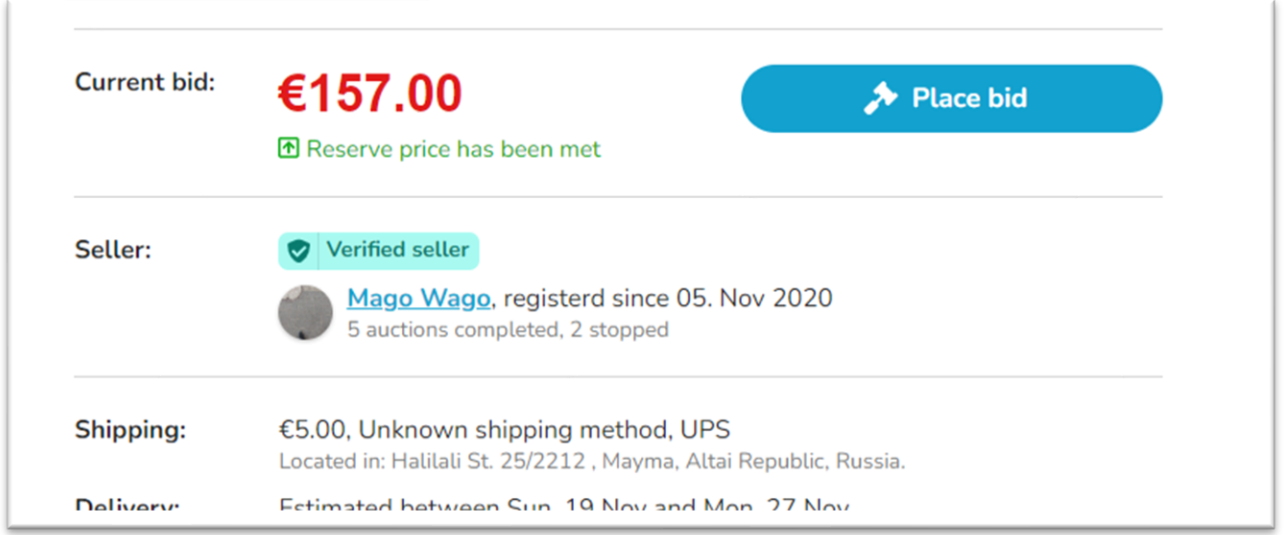

## **Payments**

Payments are possible using Osclass Pay Plugin v3.8.0 or higher. There are 4 different payment types;

**EXTE Auction fee** – fee for auction, absolute value defined by admin, paid by seller.

Once fee is paid, auction can start.

- **Auction bid fee** fee from winning bid amount, percentage value defined by admin, paid by seller once seller accept winning bid. Only payable if auction is successful. Not paid if auction finished via buyout. Once paid, seller will see buyer contact information.
- **Pay auctioned item** pay for auctioned item, paid by winning users, calculated as win bid auction amount + shipping cost. Once paid, auction finished (closed).
- **Euyout auctioned item** pay for auctioned item as buyout, paid by buyer, calculated as buyout amount + shipping cost. Once paid, auction finished and buyer information are available to seller.

### **Auction lifetime**

Let's take a look in details full lifetime in auction. It's expected you use Osclass Pay Plugin, otherwise skip steps related to payments.

- 1. Seller has created listing. New auction can be created right after publish or on existing listings from item edit page or user section – Create auction.
- 2. Seller creates auction on top of existing item, fill all required information, set auction start & end dates, amounts, details …
- 3. Seller pays auction fee in order to start auction. If auction fee has not been paid, auction will not be kicked-off even based on schedule it should. In this case auction scheduled start date is moved and once auction fee paid, auction is instantly kicked-off. Based on real start date, scheduled end date is updated as well.
- 4. Auction is kicked-off at scheduled time or instantly, depends on settings and situation. It is now possible to place bids.
- 5. Buyers place bids. First bid is equal to auction start amount.
- 6. Bid with highest amount at the end of auction (for proxy-bidding, winning amount is current bid amount, not user highest acceptable amount!) is marked as winning bid. These details are populated into auction record as well.

Highest bid must fulfill reserved price requirements. If highest bid is lower, auction is finished as unsuccessful and seller cannot accept winning bid.

- 7. Seller now must accept winning bid. Seller can also decide not to accept winning bid. In this case, auction is finished and buyer notified. Seller does not need to pay win bid fee. At same time, buyer contact details are not available to seller.
- 8. Once win bid is accepted, seller must pay win bid fee (percentage from winning bid amount).
- 9. Once paid, seller gets contact information on buyer and contact buyer in preferred way.
- 10. Auction is considered as closed now

### **Email notifications**

Plugin relies on user notification system instead of email notifications, but anyway there are several emails being sent by plugins:

#### **User email notifications:**

- Seller Auction has been kicked-off (started)
- Seller Auction has finished (ended)
- Buyer Outbid by someone else
- Buyer Won auction

#### **Admin email notifications:**

- Auction created
- Auction started
- Auction ended

Admin notifications can be disabled in configuration of plugin.

## **Configuration**

In backoffice, you may configure different settings of plugin:

- Plugin primary color
- Enable pay for auction by buyer
- Enable buyout
- Enable auction fee and it's amount
- Free relist count and relist fee reduction percent
- Enable auction win bid fee and percentage from win bid amount
- Configure price format
- Define site supported payments
- Auto-hooks
- Enable quantities
- Item loop strip & timer, their style
- Filters in search form
- Hot auction limit

## **Custom integration**

Plugin enables you to do custom integration besides using standard hooks. If there is need to this, here are most useful plugin functions.

#### **Item (loop) auction timer box:**

```
<?php 
     act_item_auction_timer_box(osc_item_id(), $options = array(
            'position' => 'relative/absolute'
      ));
?>
```
#### **Item (loop) auction strip:**

```
<?php
     act_item_loop_strip(osc_item_id());
?>
```
### **Auction details on item detail:**

```
<?php 
      act_item_bid_box(osc_item_id(), $options = array(
            'size' => 'medium/large'
      ));
?>
```